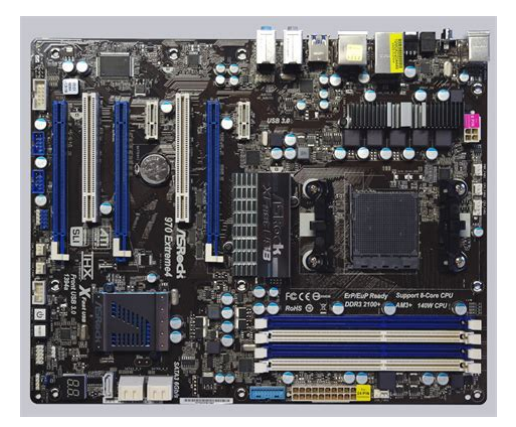

**File Name:** 970 extreme4 manual.pdf **Size:** 3387 KB **Type:** PDF, ePub, eBook **Category:** Book **Uploaded:** 18 May 2019, 19:32 PM **Rating:** 4.6/5 from 760 votes.

#### **Status: AVAILABLE**

Last checked: 6 Minutes ago!

**In order to read or download 970 extreme4 manual ebook, you need to create a FREE account.**

**[Download Now!](http://srwt.ru/pdf/970 extreme4 manual)**

eBook includes PDF, ePub and Kindle version

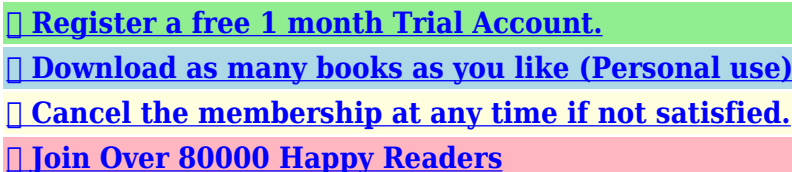

# **Book Descriptions:**

We have made it easy for you to find a PDF Ebooks without any digging. And by having access to our ebooks online or by storing it on your computer, you have convenient answers with 970 extreme4 manual . To get started finding 970 extreme4 manual , you are right to find our website which has a comprehensive collection of manuals listed.

Our library is the biggest of these that have literally hundreds of thousands of different products represented.

 $\pmb{\times}$ 

#### **Book Descriptions:**

# **970 extreme4 manual**

JSFiddle or its authors are not responsible or liable for any loss or damage of any kind during the usage of provided code. Although the memory can be installed one module at a time, the best performance comes from using matched pairs of modules. Please email us if youre running the latest version of your browser and you still see this message. The actual Open Box product may differ in packaging and included accessories, but has been tested to ensure basic functionality. Now you can easily display your favorite movies, songs and photos on iPhone, iPad, PSP, Xbox, Youtube, Facebook, etc. Compile, convert and enjoy images and songs as much as you want and enhance your videos to new levels with TrueTheater Technology. Try it today! Turbo UCC technology provides you an allinone solution to unlock the hidden cores in the CPU, get the amazing system performance boost by autooverclocking, and run the system at a lower power consumption level as well. Enabling Turbo UCC, it will automatically help you to unlock the extra CPU cores to enjoy an instant performance boost, and the system performance will boost up by overclocking CPU frequency, memory frequency, and all related voltage settings. Different from normal highenergy consumption for overclocking or system upgrading processes, ASRock Turbo UCC can allow energysaving overclocking or an upgraded system computing! In the Hardware Monitor, it shows the major readings of your system. In Fan Control, it shows the fan speed and temperature for you to adjust. In Overclocking, you are allowed to adjust the CPU frequency, ratio and some voltages for optimal system performance. In OC DNA, you can save your OC settings as a profile and share with your friends. Your friends then can load the OC profile to their own system to get the same OC settings. In IES, the voltage regulator can reduce the number of output phases to improve efficiency when the CPU cores are idle without sacrificing computing

performance.<http://dolaodong.com/userfiles/canon-ir1570f-copier-service-repair-manual.xml>

## **970 extreme4 manual, asrock 970 extreme4 manual, asrock 970 extreme4 manual pdf, asrock 970 extreme4 user manual, 970 extreme3 manual.**

The App Charger technology has been fully applied on ASRock Full series motherboards. Ive had this motherboard for several years now and can say without a doubt that its a reliable motherboard. The only things that never worked properly were the overclocking features, and thats due to the chipset. This board is good for general use as well as gaming.The best feature is the debug LED!The screen was blank. Debug LEDs need to be a standard for ALL motherboards. Great product ASRock!Fantastic doorstopThese boards are infamous for not powering up again without major headaches.Shut off your power supply or unplug it. Press the CLR CMOS button at the back of the PC for five seconds. You might hear a pop from the speakers at five to eight seconds, thats how I know it discharged. Turn on the power supply or plug it in. Hit the power button on the PC and pray. This doesnt work for everyone, and if it does dont expect it to work forever. Mine booted four times using this method and now its lawn art.We will be more than happy to assist you if the mainboard is malfunctioned. Please contact us at Thank you ASRock Support Tech Support Email I dont understand why they include a SLI bridge with the board, the performance even in a 2way SLI setup is VERY POOR.The boot times are excellent, usually under 20 seconds with XFast Boot and only 30 seconds with the standard boot enabled. Id highly recommend this board to any enthusiast who enjoys gaming.I have had this board since January 2016 now May 2016 and have started to have some fairly obnoxious, but still nominal problems, such as boot hanging when a gaming mouse is plugged in. After reading the ASRock forums and its 3rd Party counter parts I can only ascertain that the bandaid on a broken leg methodology is available for the moment and differs from case to

case. In mine, I need to unplug my mouse and keyboard until after the machine clears POST or it will take a long time to complete its

bootup.<http://www.farmhousesardinia.com/userfiles/canon-ir1230-manual.xml>

I consider this to be a minor inconvenience as I have a USB hub on my desk but if I had to continually climb down to do this it wouldnt be so Okay. Even after updating my BIOS to current these problems persist, albeit with less consistency. I now cannot run this mobo with the CMOS battery installed as it just wont POST at all now with it in. Research, trail and error have yielded no interesting means of correcting this either. I can no longer update this boards BIOS at any consequence. I will be getting in contact with the ASRock shortly to see if there is anything that can be done on their side, otherwise I am about to write this on off as a bad board.Hope this helps anyone interested.Ran my Phenom II X4, and now runs my FX 8350. BIOS is easy to look at, and updating it to handle the new CPU was super easy. Have not tried overclocking.It only has one, and I would have to buy a case fan with an extra long cable to either reach the top North mobo fan connector, or the South one. Also the front panel headphone and stereo connection is located all the way on the West side of the mobo. A little inconvenient if you decide to us a nonUSB headset or stereo in the front. I disconnected mine, as it was the only cable to run across my mobo awkwardly. Im in the process of finding a new motherboard because of the power phase issue. 4 cores is fine, though 8 cores is not optimal. I cannot comment on 6 cores.Deserves the 5 eggs after almost 5 years of use.Boot menu is sane, and UEFI boot with Linux works perfectly.Im very pleased with this board and recommend it over the similarlypriced ASUS and Gigabyte options.Click here for more details. Secure shopping made faster. Check out with PayPal. Any exceptions to the condition of the item outside the manufacturer's information should be provided in the listing, up to and including warranty details. Any accessories MAY OR MAY NOT be included.

Newegg will NOT send you any missing accessories, even if it is required to use all of the item's functions.Open Box items usually do not come with manufacturer or vendor warranty or technical support. However, warranty support may be available if an item was never registered by a previous owner. Please contact the manufacturer to check. Product may includes warranty, and accessories found with the original product. Product may or may not be in the original packaging. Returned items with minor packaging defects fall under this category. Product does not come with warranty unless stated otherwise in product description. Product does not come with warranty unless stated otherwise in product description. Product does not come with warranty unless stated otherwise in product description. Functionality issues beyond signs of use should be disclosed in product description. Some manufacturers place restrictions on how details of their products may be communicated. Some manufacturers place restrictions on how details of their products may be communicated. Some manufacturers place restrictions on how details of their products may be communicated. Some manufacturers place restrictions on how details of their products may be communicated. We delete comments that violate our policy, which we encourage you to read. Discussion threads can be closed at any time at our discretion. The current AMD 970 motherboard supports the new AMD FX 4, 6, or 8Core Bulldozer processors as well as the AMD Athlon II or AMD Phenom II CPU. Let us take a look at the ASRock 970 Extreme4 motherboard. If one like only use one video card on the 970 Extreme4, one should insert the PCI Express video card into the PCIe2 slot, in order to get the fastest x16 bandwidth. Additionally to the three PCI Express 2.0 slots there are two x1 PCIe 2.0 slots and two PCI slots. The UEFI BIOS support drives with more than 2TB for a Windows 7 x64 or Vista x64 installation.

## <https://www.thebiketube.com/acros-4-h-manual>

The LAN connections supports teaming, are WoL capable, offers LAN cable detection and supports energy efficient 802.3az ethernet as well as PXE. The serial port is optionally available as internal onboard connector. Additionally there is also an coaxial digital SPDIF output, an optical digital

SPDIF output, premium BluRay audio support and THX TruStudio support. So most users don't need to buy an additional sound card with digital outputs. By pressing F2 or Del, you get access to the AMI BIOS with all important hardware settings. New above all is the graphical surface of the UEFI BIOS, which permits an operation with the mouse, but although depending upon desire can be controlled also only with a keyboard. USB mouse and USB keyboard user should not deactivate the Legacy USB support in the BIOS with the USB Configuration, because otherwise they can't access the UEFI Setup. In the Auto mode the board decides if the USB device need to operate in Legacy mode. By the socalled ASRock Instant Flash option in Advanced BIOS or by pressing F6 during the PC start one can get into the ASRock Instant Flash utility. Hereby one can very easy upgrade a downloaded ASRock BIOS without further boot CD, boot stick, boot disk, etc. Just start the ASRock Instant Flash utility. Then select a BIOS Flash ROM from any FAT formatted device like an USB Stick to flash the BIOS without another boot medium. The frequency of all memory modules is calculated and shown after changing the reference clock and makes it much easier to adjust the right RAM frequency. Higher DDR3 frequencies for an AM3 CPU are only available with overclocking. The PCIe frequency is adjustable from 75 MHz up to 250 MHz. Changes to the CPU frequency is immediately shown in the BIOS, so if you change for example the reference clock, you will see how high the CPU frequency would be with each divisor on this setting. Some may think that the reference clock is no longer important for overclocking of e.g.

## <http://www.dbgroup-portugal.com/images/brother-dcp750cw-manual.pdf>

Black Edition processors with unlocked multiplier, but the reference clock is still important for PC overclocking. At least when one buy highend OC RAM and like to operate it on the maximum frequency, because this is on most boards only possible with reference clock increasement. And of course not every user like to spend more money for these AMD BE CPUs. It was just necessary to press the Reset button. ASRock integrated an "Boot Failure Guard Count" option, where the user can decide, how often the board should try to start with too high settings, before it reduces all necessary frequency settings for a correct boot. With the Unlock CPU Core feature it was possible to unlock deactivated CPU Cores. Unfortunately it's not possible with every AMD Athlon II or Phenom II CPU, but the BIOS options are nevertheless present and this is surely for some buyers an important purchase aspect. And the included CPU Active Core Control option can be useful to activate or deactive some Cores of the CPU and additionally it is possible to optimize each CPU Core in the BIOS manually. For manual overclocking of AM3 processors, the CPU Load Line Calibration should be disabled. The DDR3 memory voltage can be set between 1.250 V up to 2.065 V in steps between 0.01 V and 0.0125 V, which should be enough power for most DDR3 OC RAM modules. In the CPU OC mode one can increase the system performance automatically up to 50% if the components support it with the necessary luck. Just select the desired increasement setting on the OC Tweaker page and some components of the system will be overclocked up to 50 percent better start with 5% and not with 50% CPU OC. This is just a protection, of course it's necessary to select a good cooling for overclocking. Thus one can save for example balanced BIOS settings, overclocking settings and underclocking settings in a user profile of the BIOS to load them very quickly at any time.

#### <https://www.davidpipe.com/images/brother-dcp7065dn-laser-printer-manual.pdf>

It was possible to lower the AMD Phenom II 710 CPU multiplier over the BIOS to 8x and the processor can be underclocked in such a way with 150 MHz reference clock to approx. 1200 MHz. Underclocking and OverClocking is outside of the manufacturers specification, so it's necessary to have a bit luck and ASRock gives several options to overclock or underclock the system more easily. Also both other chassis fans can be adjusted manually in this UEFI BIOS, so it is not necessarily to buy an additional fan controller. Thus, the maximum power consumption was nearly equal to the 990FX Professional. So if one does not like to upgrade to the latest AMD Bulldozer CPU, is able to

upgrade the PC step by step with the ASRock 970 Extreme4.By using this website you agree, that we use cookies and save personal data such as the IP address see privacy page. X. Digi Power More Precise, More Efficient By adopting digital pulsewidth modulation PWM, the ASRock motherboard can provide CPU Vcore voltage more efficiently and smoothly. Compared with traditional BIOS design, the latest UEFI utility provides lots improved functions. With UEFI, you can enjoy 3TB bootable HDD size. AXTU The Allin1 Tuning Software ASRock Extreme Tuning Utility AXTU is an allinone software to finetune different features in an userfriendly interface, which includes Hardware Monitor, Fan Control, Overclocking, OC DNA and IES. In Hardware Monitor, it shows the major readings of your system. In IES Intelligent Energy Saver, the voltage regulator can reduce the number of output phases to improve efficiency when the CPU cores are idle without sacrificing computing performance. The technology allows a pair of graphics cards to be used in a single computer to improve graphics performance. Free Bundle Cyberlink MediaEspresso 6.5 Trial CyberLink MediaEspresso 6.5 trial now supports hardware transcoding and is optimized to accelerate conversion of all your favorite media files for your favorite portable players.

Now you can easily display your favorite movies, songs and photos on iPhone, iPad, PSP, Xbox, Youtube, Facebook etc. Try it today! Turbo UCC One Click for AllinOne Function. Turbo UCC technology provides you an allinone solution to unlock the hidden cpu cores in the CPU, get the amazing system performance boost by autooverclocking, and running the system in a certainly lower power consumption level as well. Enabling Turbo UCC, it will automatically help you to unlock the extra CPU core to enjoy an instant performance boost, and the system performance will boost up by overclocking CPU frequency, memory frequency and all related voltage settings. Different from normal highenergy consumption for overclocking or system upgrading process, ASRock Turbo UCC can allow an energysaving overclocking or system upgrade computing operation. ASRock App Charger supports continuous charging when your PC enters Standby mode S1, Suspend to RAM S3, hibernation mode S4 or power off S5. The App Charger technology has been fully applied on ASRock Full series motherboards. THX TruStudio THX TruStudio is specially designed to bring the same great audio experience found in live performances, films, and recording studios to the PC. Angebote Hilfe Verkaufen Beobachtungsliste Beobachtungsliste einblenden Laden. Es ist ein Problem aufgetreten.Mehr zum Thema Wird in einem neuen Fenster oder Reiter geoffnet Zoll und weitere Gebuhren an. Angaben ohne Gewahr. Der Betrag kann sich bis zum Zahlungstermin andern. Weitere Informationen finden Sie in den Nutzungsbedingungen fur das Programm zum weltweiten Versand wird in neuem Fenster oder Tab geoffnet Angaben ohne Gewahr. Fur Kaufer mit Wohnsitz in einem EUMitgliedsstaat auer Grobritannien ist die Importsteuer nicht erstattungsfahig.

Weitere Informationen finden Sie in den Nutzungsbedingungen fur das Programm zum weltweiten Versand wird in neuem Fenster oder Tab geoffnet Die tatsachliche Versandzeit kann in Einzelfallen, insbesondere zu Spitzenzeiten, abweichen. Mehr zum Thema wird in neuem Fenster oder Tab geoffnet Mehr zum Thema wird in neuem Fenster oder Tab geoffnet Mehr zum Thema wird in neuem Fenster oder Tab geoffnet Mehr zum Thema wird in neuem Fenster oder Tab geoffnet Mehr zum Thema wird in neuem Fenster oder Tab geoffnet Das bedeutet, dass der Artikel gepruft, gereinigt und repariert wurde, so dass er den Anforderungen des Herstellers entspricht und sich in einwandfreiem Zustand befindet. Der Artikel befindet sich unter Umstanden nicht in der Originalverpackung. Weitere Einzelheiten im Angebot des Verkaufers. ICTWaarborg hanteert consumentvriendelijke algemene voorwaarden. Dit wil zeggen dat ze zo duidelijk en begrijpelijk mogelijk zijn geschreven en de rechten van de consument op geen enkele manier beperken. Alle leden van ICTWaarborg moeten, als zij zaken doen met een consument, de hieronder weergegeven voorwaarden hanteren. In een enkel geval, bijvoorbeeld wanneer zij lid zijn van de Nederlandse Thuiswinkel Organisatie of Stichting Webshop Keurmerk, kan het zijn dat zij de voorwaarden van die organisaties hanteren. Dit is overigens alleen mogelijk bij een zogenaamde koop op afstand zie de toelichting bij artikel 10. Algemeen. Algemene voorwaarden worden vaak terecht gezien als

moeilijke kleine lettertjes. Daarom proberen wij in deze voorwaarden in begrijpelijke taal te spreken over zaken als prijs, levertijd, tijdstip van betaling en hetgeen precies wordt geleverd. Omdat lang niet iedereen op de hoogte is van de inhoud van de wettelijke gang van zaken die bij een koopovereenkomst geldt, beginnen we met een korte toelichting op uw wettelijke rechten als koper.

Daarbij spelen het soort product en de mededelingen die de verkoper daarover heeft gedaan mee, bijvoorbeeld over speciale eigenschappen van het product. Overigens is het verstandig zulke zaken dan voor alle duidelijkheid wel apart schriftelijk vast te leggen. De koper mag verder ook afgaan op reclameuitingen van de fabrikant, tenzij de verkoper uitdrukkelijk heeft laten weten het niet eens te zijn met die beweringen. Voor de goede orde hebben we een conformiteitsverklaring opgenomen in artikel 7. Wanneer blijkt dat het product toch niet de eigenschappen heeft die op grond van de koopovereenkomst mochten worden verwacht, kan de koper, naast alle andere rechten die de wet hem toekent bijvoorbeeld uitstel van betaling, van de verkoper eisenDe verkoper kan herstel of vervanging weigeren als de kosten hiervan in geen verhouding staan tot andere redelijke oplossingen, bijvoorbeeld vermindering van de koopprijs of teruggave van de koopsom en vergoeding van eventueel geleden schade. Identiteit van de ondernemer. Naam. Dealstunter.nl. Vestigingsadres. Jannooitgedagtstraat 25Postadres. Jannooitgedagtstraat 25TelefoonnummerArtikel 1. Alle afspraken op schrift. Wij streven er naar onze afspraken over de prijs, eigenschappen van het te leveren product, levertijd, tijdstip van betaling e.d. zoveel mogelijk schriftelijk vast te leggen. Afspraken m.b.t. reparaties worden eveneens schriftelijk vastgelegd. Artikel 2. Het aanbodDe bij het aanbod geplaatste afbeeldingen zijn waarheidsgetrouw; als dit niet mogelijk is, dan zullen wij dat vermelden. Artikel 3. De prijsDeze zullen overigens tijdig, voor het sluiten van de overeenkomst worden vermeldIn dat geval kunnen wij variabele prijzen aanbieden, maar wanneer dat het geval is zullen we bij het aanbod vermelden dat het gaat richtprijzen die gebonden zijn aan de schommelingen op de financiele markt. Artikel 4. Betaling. Wij bieden diverse betaalmethoden aan, die van tijd tot tijd kunnen verschillen.

Bij betaling ontvangt u van ons een factuur. Net als u hebben wij onze betalingsverplichtingen. Indien u uw betaling uitstelt zijn daar voor ons kosten aan verbonden. Als dit wettelijk is toegestaan kunnen wij u de schade die wij daardoor lijden renteverlies en redelijke kosten om alsnog het openstaande bedrag te innen in rekening brengen. Artikel 5. Levering en uitvoeringDit gebeurt zo snel mogelijk doch uiterlijk binnen 30 dagen, tenzij een langere leveringstermijn is afgesproken. Mocht er toch te laat worden geleverd, en er is geen sprake van overmacht, dan heeft u als koper wanneer is afgesproken dat u tegelijk bij levering zou betalen het recht de betaling uit te stellen tot er wel is geleverd. Als u dat wilt kunt u bij te late levering de koopovereenkomst geheel of gedeeltelijk ontbinden, behalve wanneer de ernst van de overschrijding van de leveringstermijn dit niet rechtvaardigt.Als de bezorging is vertraagd, of als een bestelling of dienst niet of slechts gedeeltelijk kan worden uitgevoerd, ontvangt u hiervan zo spoedig mogelijk bericht. De uiterste termijn hiervoor is 30 dagen nadat u de koopovereenkomst heeft gesloten. Na deze termijn heeft u het recht om de overeenkomst zonder kosten te ontbinden en recht op eventuele schadevergoeding.Uiterlijk bij de bezorging zal dit op duidelijke en begrijpelijke wijze worden gemeld. Gaat het om een koop op afstand zie artikel 10, dan kunt u alsnog gebruik maken van uw herroepingsrecht. De kosten van retourzending zijn in dat geval voor onze rekening. Artikel 6. Garantie. Voor al onze nieuwe producten geldt minimaal een volledige garantie van een jaar. Uitgezonderd hiervan zijn accus, waarvoor een andere garantietermijn kan gelden. Het kan zijn dat fabrikanten of importeurs van producten of bepaalde onderdelen zoals de hard disk een eigen garantie bieden. Ook in het geval u een beroep op zon garantie wilt doen, kunt u bij ons terecht. Als verkoper blijven wij dus te allen tijde uw aanspreekpunt.

Een garantie zal geen afbreuk doen aan uw wettelijke rechten. Let op! Wij maken u er op attent dat rechten op de garantie kunnen worden verspeeld wanneer u zelf veranderingen aanbrengt op de

geleverde producten zowel hard als software. Artikel 7. Conformiteit. Wij staan er voor in dat onze producten en diensten voldoen aan de koopovereenkomst, de in ons aanbod vermelde specificaties, aan de redelijke eisen van deugdelijkheid en bruikbaarheid en de op de datum van de totstandkoming van de koopovereenkomst bestaande wettelijke bepalingen en overheidsvoorschriften. Artikel 8. Privacyregeling. Wij hechten veel waarde aan een duidelijk en transparant privacybeleid en hiervoor gelden dan ook de volgende regels. Uitzonderingen zijn die gevallen waarbij de wet ons noodzaakt gegevens door te geven aan bevoegde autoriteiten. Als consument heeft u recht op inzage van uw persoonsgegevens. Deze gegevens sturen wij u uiterlijk twee weken na uw verzoek om inzage toe. Op uw verzoek zullen wij uw gegevens aanpassen of verwijderen. Artikel 9. Eigendomsvoorbehoud. Wij behouden de eigendom voor zolang de koop niet volledig is betaald. Op onze reparatieopdrachten geven wij een zo duidelijk mogelijke omschrijving van de door u ter reparatie aangeboden artikelen, zodat uw eigendomsrechten niet in het geding zijn als het reparatiebedrijf failliet gaat terwijl uw artikelen daar net op dat moment zijn. Artikel 10. Koop op afstand. Wanneer het gaat om een zogenaamde overeenkomst op afstand, gewoonlijk koop op afstand genoemd bijvoorbeeld een bestelling bij een webwinkel, dan gelden er speciale aanvullende regels die we apart in dit artikel hebben opgenomen. Er wordt van een koop op afstand gesproken wanneer het gaat om een koopovereenkomst waarbij er geen direct contact is tussen verkoper en consument. Populair gezegd zonder dat beiden zich in dezelfde ruimte bevinden.

Dat geldt daarom niet alleen voor aankopen via internet webwinkels, maar ook telefonische of schriftelijke bestellingen vallen onder het begrip koop op afstand. Het belangrijkste onderdeel bij een koop op afstand is dat de consument hierbij een bedenktijd van 7 werkdagen na levering heeft om van de koop af te zien. Binnen die tijd kan hij gebruik maken van zijn herroepingsrecht, het recht om de koop te ontbinden. Artikel 10a. Informatie. De informatie die u voorafgaand aan de koop krijgt, is zodanig dat u het aanbod goed kunt beoordelen, bijvoorbeeld door afbeeldingen die een waarheidsgetrouwe weergave zijn van de producten. Daarnaast krijgt u duidelijke informatie over uw rechten en verplichtingen, zoalsUiterlijk bij levering van het product of de dienst krijgt u als koper de volgende informatieDeze informatie krijgt u zodanig dat deze door u makkelijk kan worden opgeslagen op een, zoals dat wettelijk heet, duurzame gegevensdrager bijvoorbeeld een cdrom. Artikel 10b. Bevestiging en beveiliging. Zodra u een bestelling heeft geplaatst, krijgt u van ons langs elektronische weg een bevestiging. Zolang dit niet is gebeurd, kunt u nog afzien van de koop door de overeenkomst te ontbinden. Als u via internet bestelt, zorgen wij voor beveiliging van de uitgewisselde data en voor een veilige webomgeving. Artikel 10c. Bedenktijd bij levering van producten herroepingsrechtDe bedenktijd gaat in de dag nadat u het product heeft ontvangen of dat dit namens u in ontvangst is genomen. Gedurende die periode heeft u de mogelijkheid de overeenkomst te ontbinden zonder dat u hiervoor een reden hoeft op te geven. Dit kan door dit de verkoper te laten weten, als is het terugzenden van het product binnen de termijn ook voldoende. Dit wordt het herroepingsrecht genoemd.Daaronder wordt verstaan dat u het product slechts in die mate uitpakt of gebruikt voor zover dat nodig is om te kunnen beoordelen of u het wilt behouden. Wij geven u duidelijke informatie hoe u dit kunt doen.

Als wij de retourkosten voor onze rekening nemen zullen wij dat duidelijk vermelden.Artikel 10d. Bedenktijd bij levering van dienstenDe bedenktijd gaat in op de dag dat de overeenkomst wordt aangegaan. Dit wordt het herroepingsrecht genoemd.Artikel 10e. Uitsluiting herroepingsrecht Soms geldt er geen herroepingsrecht voor u als consument, maar dat moet door ons dan wel duidelijk en voordat de overeenkomst wordt gesloten, worden vermeld. Het betreft dan productenBij diensten is uitsluiting van het herroepingsrecht slechts mogelijk als het gaat om dienstenArtikel 10f. Betaling. Bij iedere consumentenkoop geldt dat in algemene voorwaarden nooit een vooruitbetaling van meer dan 50% mag worden gevraagd en dat, voor zover er niet iets anders is afgesproken, de koper de rest van de koopsom betaalt bij of na bezorging van de bestelling. Artikel 10g. Annulering. Een bestelling kan kosteloos worden geannuleerd als deze nog niet is verzonden, behalve als het gaat om zogenaamd maatwerk een bestelling die is gemaakt overeenkomstig specificaties van de consument of speciaal bestelde producten. Artikel 11. Klachten en klachtentermijn. Omdat wij onze klanten een optimale service willen verlenen, vinden wij het belangrijk van u te horen als u klachten heeft over onze dienstverlening. Volgens de wet is een klacht op tijd kenbaar gemaakt als dit binnen twee maanden na ontdekking gebeurt. Dit geldt ook in het geval dat het gekochte product niet de eigenschappen heeft die u op grond van de koopovereenkomst mocht verwachten. Het is in uw belang om uw klachten schriftelijk kenbaar te maken. Als u een klacht bij ons indient, zal die uiterlijk binnen 14 dagen worden beantwoord. Hebben wij daarvoor meer tijd nodig, dan laten wij u binnen 14 dagen weten wanneer u antwoord kunt verwachten. Artikel 12. Geschillen. Op de overeenkomsten waarop deze algemene voorwaarden betrekking hebben, is uitsluitend Nederlands recht van toepassing.

Overigens wordt een geschil pas door de geschillencommissie in behandeling genomen, als u uw klacht eerst schriftelijk aan de verkoper heeft voorgelegd. Bent u niet tevreden met de manier waarop deze uw klacht afhandelt, dan kunt u het geschil vervolgens binnen drie maanden nadat u het aan de verkoper heeft voorgelegd, aanhangig maken bij de geschillencommissie. Dit gebeurt door het invullen van een formulier op de consumentenpagina van de website van ICTWaarborg. Ook de verkoper kan een geschil aanhangig maken. In dat geval moet hij u eerst schriftelijk vragen binnen vijf weken te laten weten of u het geschil wilt laten behandelen door de geschillencommissie of door de rechter. De verkoper moet daarbij tegelijkertijd meedelen dat, als u hierop niet reageert, hij zich na die periode vrij acht het geschil voor te leggen aan de rechter. De uitspraak van de geschillencommissie is bindend. Het reglement van de geschillencommissie is te vinden op de website van ICTWaarborg, maar kan ook op aanvraag worden toegezonden. Hierin is onder andere opgenomen de vergoeding die u voor de behandeling van een geschil moet betalen. Als u in het gelijk wordt gesteld krijgt u dit bedrag terug. Buiten de 13 artikelen van deze standaardset algemene voorwaarden van ICTWaarborg kunnen wij aanvullende of afwijkende bepalingen hanteren. Deze worden dan aan deze voorwaarden toegevoegd onder de kop "Aanvullende bepalingen". Deze extra bepalingen mogen niet in het nadeel van de consument zijn. Versie januari 2013 See more at Kontaktieren Sie den Verkaufer wird in neuem Fenster oder Tag geoffnet und fragen Sie, mit welcher Versandmethode an Ihren Standort verschickt werden kann. Bitte geben Sie eine gultige Postleitzahl ein. Bitte geben Sie eine Nummer ein, die kleiner oder gleich 38 ist. Im Ubrigen hangt das konkrete Lieferdatum vom Absende und Lieferort ab, insbesondere wahrend der Spitzenzeiten, und basiert auf der vom Verkaufer angegebenen Bearbeitungszeit und der ausgewahlten Versandart.

<http://schlammatlas.de/en/node/16410>